## How to view the converted PDF format with Attachments?

After converting any file format or web email client mailboxes in PDF which has attachments, and to view those attachments, you are required to open it by Adobe Reader, Mozilla Firefox, or any other third-party tool.

## Note: In Google Chrome, you can only view the converted PDF format but its attachments will not appear in Google Chrome.

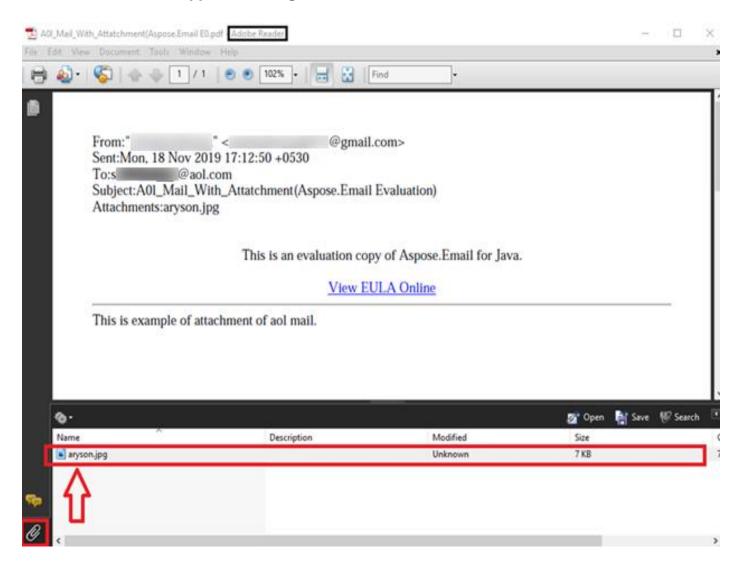